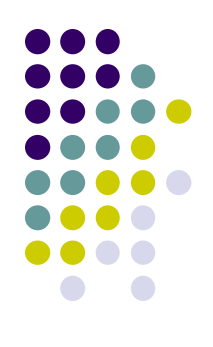

### **Basics of Linux / Unix**

**Santosh Kyadari Date: 7 -11 -2019 (Computer Centre )**

### **Introduction**

- Linus Torvalds Creator of Linux
- ⚫ Open Source Operating System
- Free Software
- ⚫ Source Code Available
- ⚫ Kernel can be customized to user's needs

### **File structure**

- /root, /home/users  $\rightarrow$  Home directories
- $\bullet$  /boot  $\rightarrow$  Kernel, boot loaders
- ⚫ **/bin , /usr/bin , /usr/local/bin** → **user executables**
- ⚫ **/sbin, /usr/sbin** → **System/Administration executables**
- ⚫ **/etc** → **configuration files**
- ⚫ **/tmp** →**Temporary files**
- ⚫ **/lib, /lib64, /usr/lib, /usr/local/lib** →**shared libraries**
- $\bullet$  /usr  $\rightarrow$  distribution packages
- ⚫ /usr/local→ Local packages
- /var, /srv  $\rightarrow$  Variable data, server data
- /proc, /sys  $\rightarrow$  system information
- /media, /mnt  $\rightarrow$ mount points
- man hier
- ⚫ More info: http://www.comptechdoc.org/os/linux/commands/linux\_crfilest.html

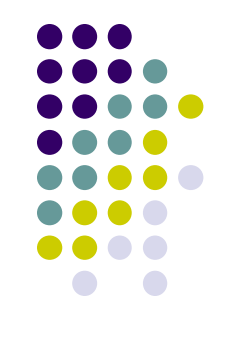

#### **ls command** ls - list directory contents Usage : ls [OPTIONS] [FILE] **OPTIONS**

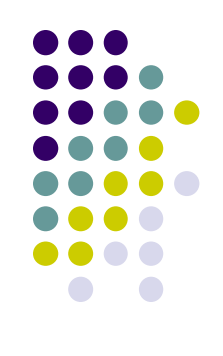

- ⚫ -l Use a long listing format
- ⚫ -a Do not ignore entries starting with . (hidden files)
- ⚫ -h Print sizes in human readable format (e.g., 1K 234M 2G)
- -d List directory entries instead of contents
- -R List subdirectories recursively
- F contract Preverse order while sorting
- Fint the allocated size of each file, in blocks
- -S Sort by file size
- ⚫ -t Sort by modification time
- -1 List one file per line

Mostly used options in ls

ls -l, ls –la, ls -1, ls -lh, ls -ltr, ls -lS

### **File system commands**

- pwd report your current directory
- ⚫ cd *<to where>*  change your current directory
- S <*directory*> -list contents of directory
- ⚫ cp *<old file> <new file>*  copy
- ⚫ mv *<old file> <new file> -* move (or rename)
- ⚫ rm *<file>* -delete a file
- mkdir <*new directory name*> -make a directory
	- ⚫ mkdir -p /work/junk/{one,two,three,four}
- ⚫ rmdir *<directory>* -remove an empty directory
- man <command name>
	- man –k mail

\$ man *command* gives you help on that command.

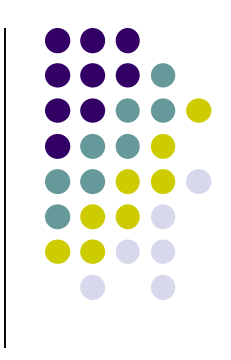

#### **man command**

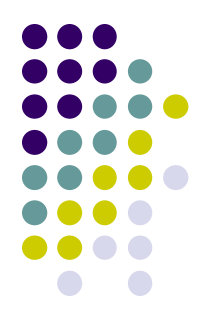

⚫ To display the manual / help of any command

*man [OPTION] [COMMAND NAME]* man find

Some options

- -k searches the pattern in all the manuals
- -w displays the location of the manual page

man –w find

## **Ownership in Linux.**

There are 3 kinds of users in linux : you (user i.e owner), your friends (group) and everyone else (others).

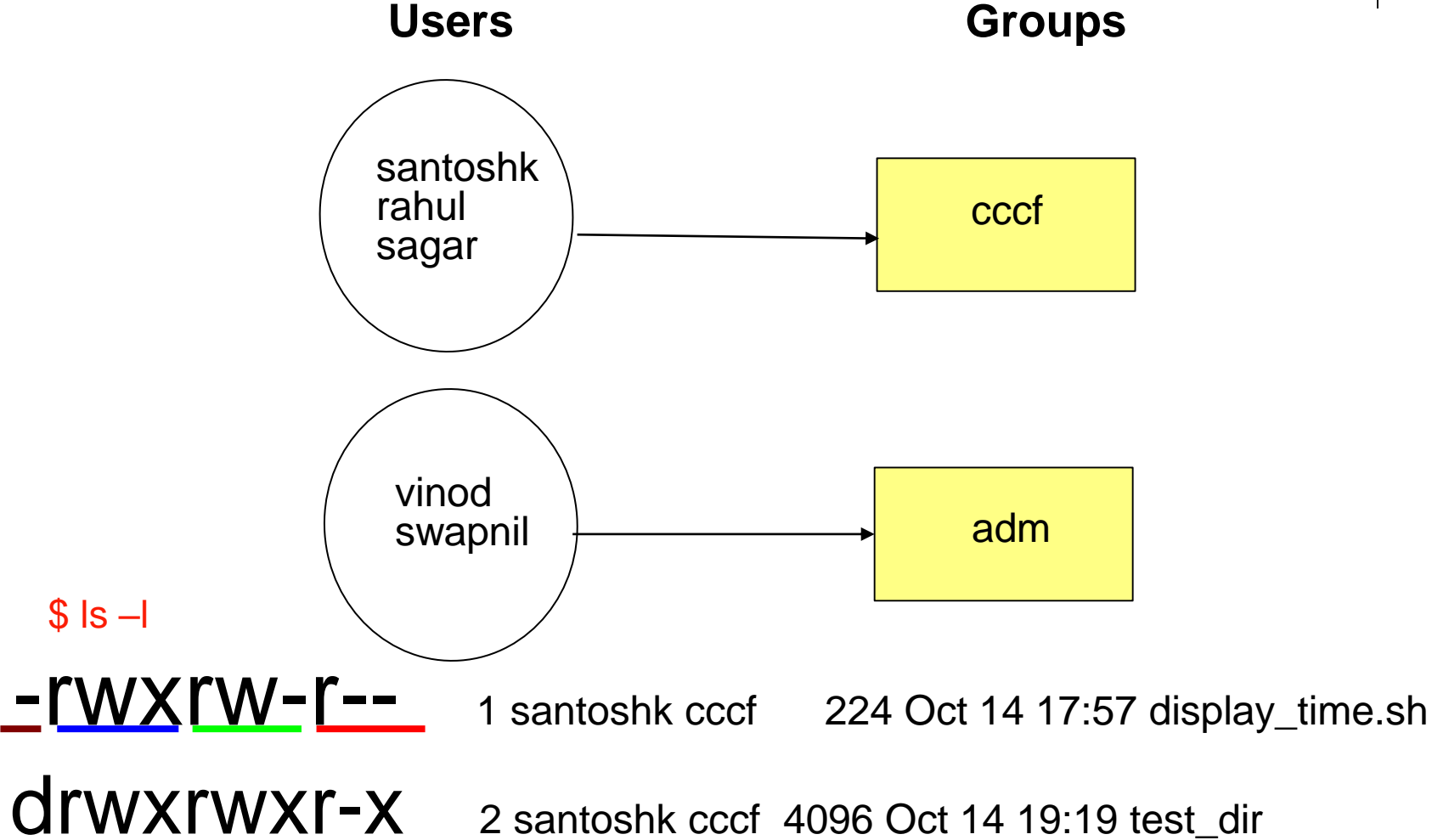

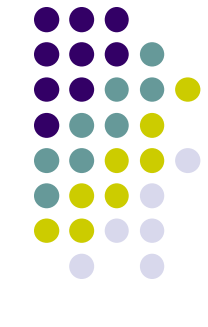

### **File permissions.**

- ⚫ 3 types of permissions
	- r Read permissions
	- w Write permissions
	- x execute permissions
	- d Directory
	- File
	- $$$  ls  $-$ l

```
-rwxrw-r-- 1 santoshk cccf 224 Oct 14 17:57 display_time.sh
drwxrwxr-x 2 santoshk cccf 4096 Oct 14 19:19 test_dir
```
- ⚫ For a file if x is set that user can execute the file
- ⚫ For a directory if x is set that user can that user can enter in that directory.

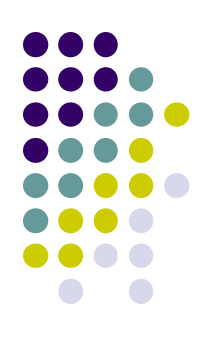

### **Changing File Permissions and Ownership**

- ⚫ Make a file readable to your friends: \$ chmod 765 <filename>
	- $7 -> 111 -> rwx$
	- $6 \rightarrow 110 \rightarrow rw$
	- $5 101 5$  r-x

-rwx rw- r-x 1 santoshk cccf 224 Oct 14 17:57 <filename>

- Change who owns a file: \$ chown *<user> <filename>*
- ⚫ Change to which group the file belongs: \$ chgrp *<group> <filename>*

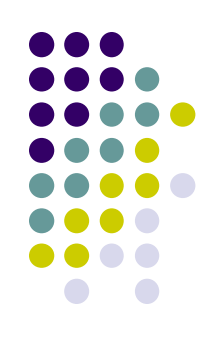

#### **cat command**

● cat command allows to create files, view file, concatenate files

cat test1 cat test1 test2  $cat > test2$  # press  $CTRL + D$ cat test; cat test1; cat test2 cat test test2 > test1 cat test >> test1

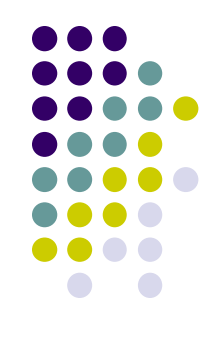

### **PATH: shell variable**

\$ echo \$PATH

/usr/lib/qt-s.3/bin :/usr/kerberos/bin :/usr/local/bin: /bin:/usr/bin :/home/webteam/santoshk/bin

- If a program (like Is) is in one directory found in your path, then typing it  $(\sim)$  is  $\langle enter \rangle$  will execute it.
- ⚫ Otherwise you can type the full absolute address to execute a program (~>/usr/bin/ls <enter>)

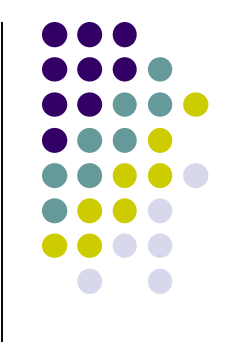

# **Finding things in your PATH.**

- ⚫ Type "which *<command*>" to find the location of the program which would run when you type *<command>.* \$ which grep /bin/grep
- ⚫ If you don't remember a command nameif it was grep or grepdiff, type "gre<TAB>" to get a list of commands that starts with gre.
	- grefer grep-changelog grepjar grep grepdiff
- when all else fails, use "find" to find a file. \$ find <start dir> -name "\*.txt"

### **Other useful pre-defined shell variables**

- HOSTNAME Name of the computer
- HOME Home directory of the user
- USER your user login
- PWD current directory
- PATH defines list of directories to search

through when looking for a command to execute.

\$ echo \$HOSTNAME cc1.tifr.res.in

Commands to see all the variables: env, set

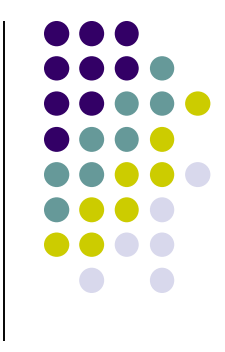

### **touch**

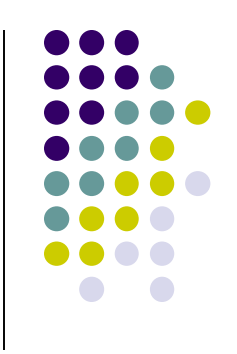

- Look at the full listing again:
	- $$ 1s -1 .forward$
	- -rw-r--r-- 1 darin csua 23 Jan 23 2009
	- .forward
- Each file has a date stamp of when it was modified.
- ⚫ Use touch to set the timestamp to the current clock. \$ touch <filename>
- ⚫ Touch creates the file if it didn't exist.
- You can only touch a file to which you can write.

## **Working on multiple files**

- some commands can work on many files at once: \$ ls file1 file2 file27
- Use \* to match any number of unknown characters \$ ls file\*
- Use ? to match one unknown character.
	- \$ ls file?
	- \$ ls file[1-2]
	- \$ ls file[13]

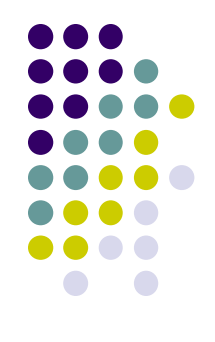

### **Getting Recursive**

- ⚫ remove a directory and its contents: \$ rm -r *<directory>*
- copy a directory and its contents: \$ cp -r *<directory>*

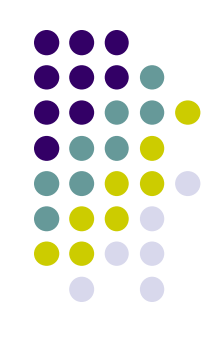

# **(un)aliasing**

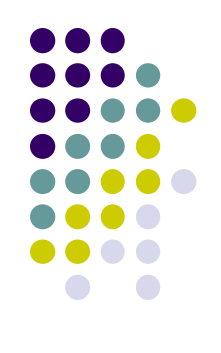

● create shortcuts for yourself

\$ alias ll='ls –la'

● Use alias with no arguments to discover current aliases

\$ alias

```
alias rm='rm –i'
```
alias ll='ls -l --color=tty'

Type "unalias rm" to remove alias.

### **Symbolic Links**

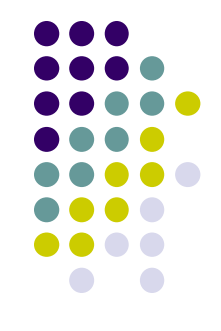

- Reference to another file or directory
- use in -s <old file> <second name> to create a symbolic link to a file.
	- \$ ln –s nfs.txt link.txt \$ ls -l
	- -rw-rw-r-- 1 santoshk santoshk 26823 Oct 14 19:01 nfs.txt lrwxrwxrwx 1 santoshk santoshk 7 Oct 14 19:54 link.txt -> nfs.txt
- The first "I" tells you that it's a symbolic link.
- Symbolic links can be used as if it were its target.

#### **Redirecting output to a file with > Redirecting input from a file with <**

Redirection Symbols

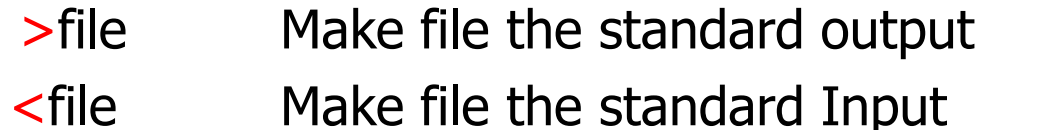

- >>file Make file the standard output, appending to it if already exists
- n>file Make file the output for file descriptor n

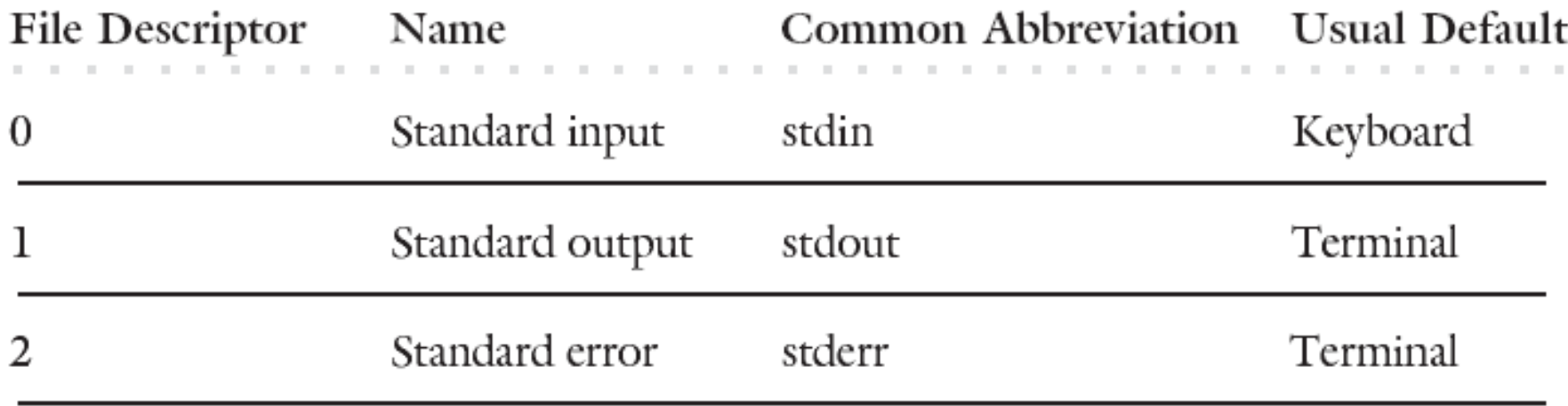

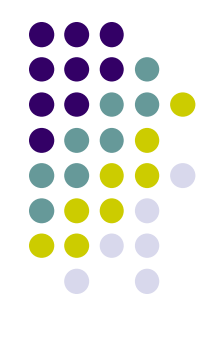

#### **Redirecting examples**

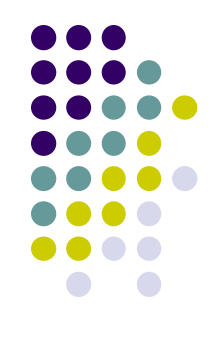

- ls –l > abcd.txt Redirects output to abcd.txt
- sort < account.txt Accepts the input from account.txt
- ls –l santosh.txt 2> error.txt Redirects error to error.txt
- ls –l santosh.txt 2>&1 error.txt Redirect output and error to error.txt
- ls –l 2>&1 | tee –a log.txt
- $|s \delta| \geq 1$
- $\vert$  s -l  $\&$  > test
- $\textsf{ls} \textsf{l} \geq \textsf{log.txt}$  2>&1

# **Piping |**

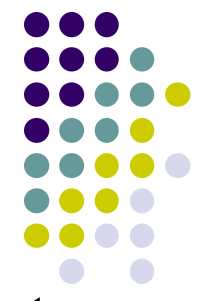

- Pipes take the output of the first program and feed that output into the input of the next program.
- ⚫ The output of a command can be piped to another command for further processing
- Also sometimes known as "filters".

Examples:

```
|s - l| wc -l
```
cat nfs.txt | more

last | grep "^root" | less

```
last | grep "^root" | cut -d -f 2 | less
```

```
grep "error" something.out | tail -1
```
### **Date and Time : date**

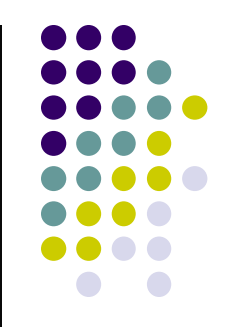

⚫ **date** command prints or sets the system date and time

#### \$ date Wed Oct 13 17:23:56 IST 2010

\$ date '+%d/%b/%Y %H:%M:%S' 13/Oct/2010 17:22:01

### **Pattern extraction : grep**

- grep is global / regular expression / print
	- \$ grep <pattern> <filename>
	- \$ grep apple fruitlist.txt
	- \$ grep -i apple fruitlist.txt
- -i Ignore case
- -v Invert the sense of matching

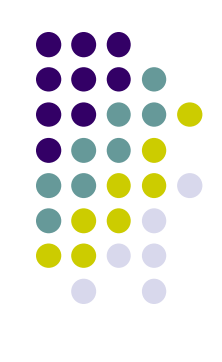

### **Cutting the fields in a text file**

- ⚫ Cut out selected fields of each line of a file cut [options] filename
- **Options** 
	- -d Delimiter default is space
	- -f Column/ field list
	- -c Character position list

Example cut -f  $2$  -d ", " filename  $\#$  displays second column cut –f  $1,5$  –d ":" passwd  $\#$  displays user Id and

Full name of user in passwd file

cut  $-c5,15$  abcd.txt  $\qquad \qquad \#$  displays characters from 1-15

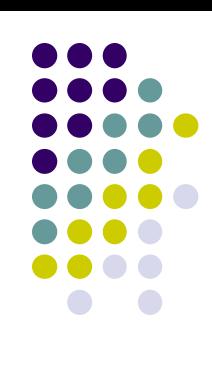

### **shell and shell scripts.**

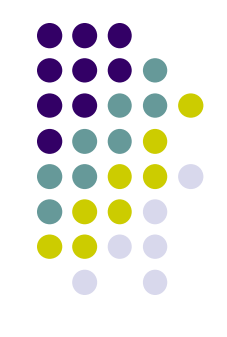

⚫ shell :- A shell is a piece of software that provides an interface for users of an operating system which provides access to the services of a kernel. To see current shell \$ echo \$SHELL

To change or use different shell \$ /bin/sh or /bin/bash

⚫ shell script :- Bunch of commands you'd like to automate. You can put them on separate lines of a file. Then type "shell\_name <*filename>"* to run the script.

#### \$ sh myscript.sh

⚫ To make a script executable without giving shell name, the script should have executable file permissions and first line of script should be #!<path/shell name>

\$ ./myscript.sh or \$ path/myscript.sh

### **Simple shell script**

#### #!/bin/sh

#Script to display date and time after every one second #alias DSTAMP='date '\''+%d/%b/%Y %H:%M:%S'\'''

alias DSTAMP='date'

```
for N in `seq 18`
```
do

echo "Count \$N: Now Date and Time is \$(DSTAMP)" sleep 1 done

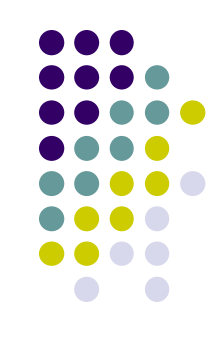

### **Login using ssh**

• ssh – remote login program

\$ ssh –l santoshk cc1.tifr.res.in

ssh client in windows is putty. Download from http://the.earth.li/~sgtatham/putty/latest/x86/putty.exe

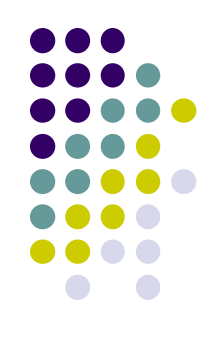

# **Copy to remote machine : scp**

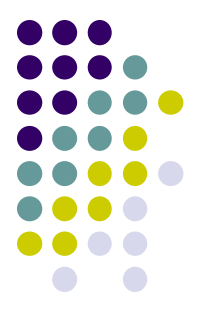

- copy local to remote
- \$ scp <source file> user@machine:<path>
- copy remote to local
	- \$ scp user@machine:<path> <source file>
- -p Preserves mode, time stamps
- -r Recursively copy entire directories.
- -v Verbose mode.

### **Backup using tar**

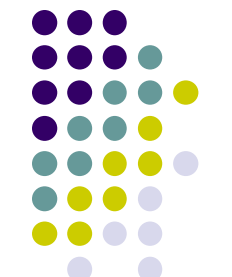

- -c for creation / backup & -v verbose & -z zip/compre
- -x for extract / restore **&** -f file name
- tar -cvf backup.tar ../workshop
- ⚫ tar -cvzf backup.tar.gz ../workshop

### **Restore using tar**

- ⚫ tar -xvf backup.tar
- tar -xvzf backup.tar.gz

# **Compiling with gcc in Linux**

-o Output file name

gcc -o hello hello.c

ls -l

- ⚫ -rwxr-xr-x 1 santoshk CCCF 6443 Apr 16 16:43 hello
- ⚫ -rw-r--r-- 1 santoshk CCCF 75 Apr 15 14:52 hello.c

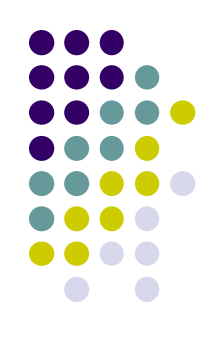

### **Installing packages in Linux from tar**

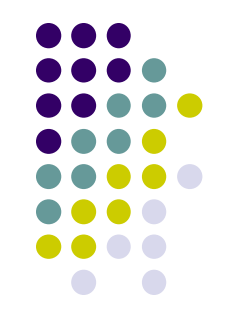

Download and extract tar file for e.g netcat.tar.gz

./configure –prefix=/home/santoshk/netcat make make install

### **Installing packages in Ubuntu and Centos**

#### **Ubuntu**

apt-get install denyhosts **OR**

dpkg –i denyhosts\_2.10-2\_all.deb

#### Centos/Fedora/RHEL

yum install denyhosts **OR**  rpm -ivh denyhosts-2.6-5.el6.rf.rpm

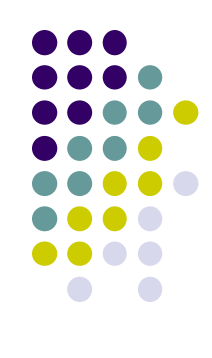

#### **More commands**

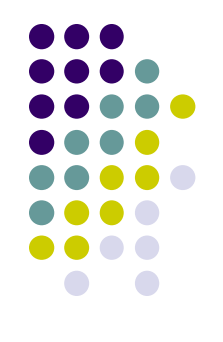

- sort <filename> sort lines of text files
	- $\bullet$  sort -nr +0 -1 <filename> # sorts according to first field
- uniq <filename> report uniq lines
	- uniq –c <filename> # display the uniq entries with count
- tee read from standard input and write to standard output and files
	- find / "abc\*.\*"  $2 > 81$  | tee  $-a$  log.txt
	- ⚫ #finds files and displays output and erro and tees to log.txt
- $\bullet$  tar backup / archiving utility
	- tar –cvf abcd.tar /usr #create a tar file of /usr directory
- head output the first part of files
	- head -10 abcd.txt #displays top 10 lines of abcd.txt

#### **More commands**

- tail output the last part of files
	- -
	- $\bullet$  tail -5 abcd.txt  $\bullet$  # displays last 5 lines of abcd.txt
		- tail –f maillog.log  $\qquad$  # displays continuously the new appending data.
- cat concatenate files and print on the standard output
	- $\bullet$  cat a.txt b.txt  $\gt$ >z.txt  $\qquad$  #appends a.txt and b.txt to z.txt
- ⚫ more view the contents of a text file one screen at a time
- echo display a line of text
- ⚫ tr translate or delete characters
	- echo "Hello world" | tr '[a-z]' '[A-Z]' # will display HELLO WORLD
- expr Evaluate an expression
	- expr 5  $\leq$  2  $\leq$  # multiplies 5 and 2

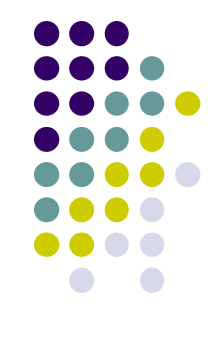

#### **Advance Commands**

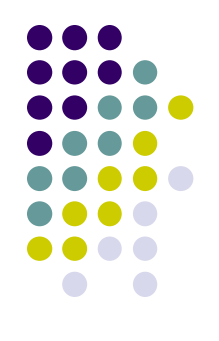

#### ● Some of system related commands

exec, time, top, ps, su, rpm, yum, dd, find, stat, lsof, ps, xargs, chattr

#### ⚫ Some of Network related commands

ping, netstat, ifconfig, ifup, ifdown, dig, nslookup, host, rsync, ftp, ssh, telnet, wget, lynx, ntpdate, whois, tcptrack

# **vi editor**

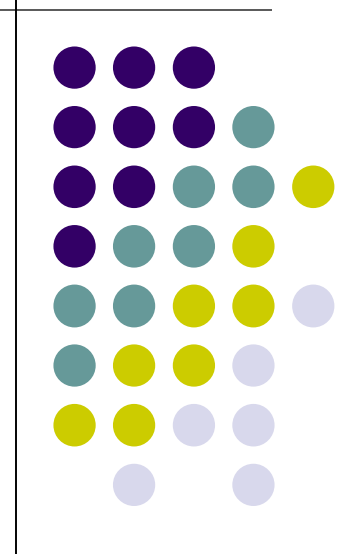

### **Introduction**

- Some of text editors are vi, nano, pico
- ⚫ Original vi program was written by Bill Joy in 1976
- Use vi editor to:
	- create text files
	- ⚫ edit text files
- ⚫ The vi editor is not a text formatter like MS Word
- ⚫ The current iteration of **vi** for Linux is called **vim Vi** Improved

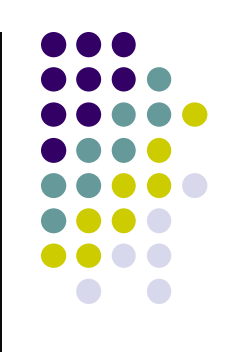

### **Starting vi**

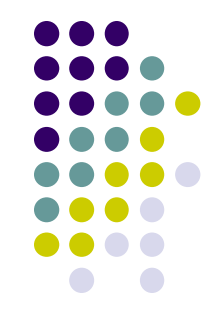

- ⚫ Type **vi** <filename> at the shell prompt
- ⚫ After pressing enter the command prompt disappears and you see tilde(**~**) characters on all the lines
- ⚫ These tilde characters indicate that the line is blank

### **Vi modes**

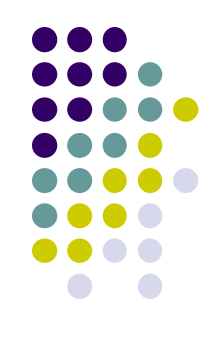

- There are two modes in vi
	- ⚫ Command mode
	- Input mode
- When you start vi by default it is in command mode
- You enter the input mode through various commands
- You exit the input mode by pressing the Esc key to get back to the command mode

### **How to exit from vi**

- ⚫ First go to command mode
	- ⚫ press **Esc** There is no harm in pressing **Esc** even if you are in command mode. Your terminal will just beep and/or or flash if you press **Esc** in command mode
- There are different ways to exit when you are in the command mode

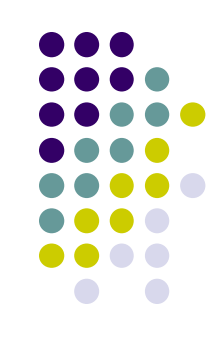

**How to exit from vi (comand mode)**

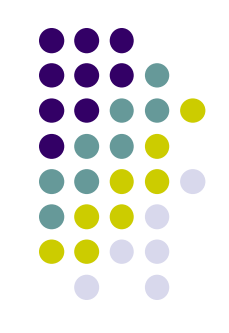

- ⚫ **:q** <enter> is to exit, if you have not made any changes to the file
- ⚫ **:q!** <enter> is the forced quit, it will discard the changes and quit
- ⚫ **:wq** <enter> is for save and Exit
- ⚫ **:x** <enter> is same as above command
- ⚫ The **!** Character forces over writes, etc. **:wq!**

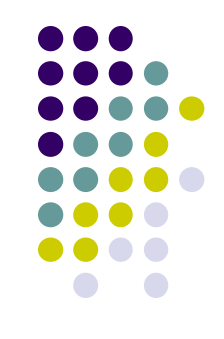

- ⚫ You can move around only when you are in the command mode
- ⚫ Arrow keys usually works(but may not)
- The standard keys for moving cursor are:
	- ⚫ **h** for left
	- ⚫ **l** for right
	- ⚫ **j** for down
	- ⚫ **k** for up

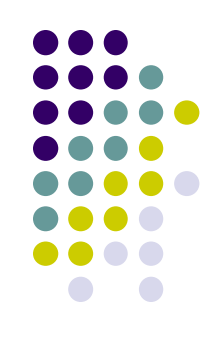

- ⚫ **w** to move one word forward
- ⚫ **b** to move one word backward
- \$ takes you to the end of line
- ⚫ <**enter**> takes the cursor the the beginning of next line

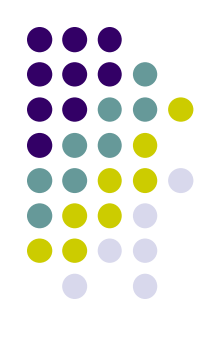

- ⚫ **-** (minus) moves the cursor to the first character in the current line
- **H** takes the cursor to the beginning of the current screen(Home position)
- ⚫ **L** moves to the Lower last line
- ⚫ **M** moves to the middle line on the current screen

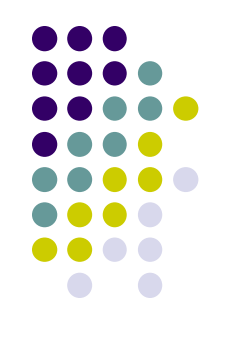

- ⚫ **f** (find) is used to move cursor to a particular character on the current line
	- ⚫ For example, **fa** moves the cursor from the current position to next occurrence of '**a**'
- ⚫ **F** finds in the reverse direction

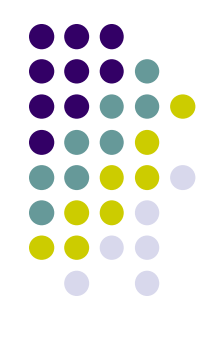

- **)** moves cursor to the next sentence
- **}** move the cursor to the beginning of next paragraph
- ⚫ **(** moves the cursor backward to the beginning of the current sentence
- ⚫ **{** moves the cursor backward to the beginning of the current paragraph

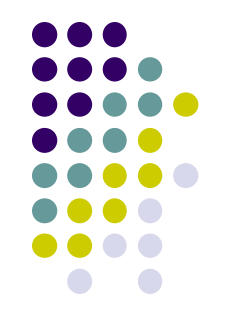

- ⚫ **Control-d** scrolls the screen down (half screen)
- ⚫ **Control-u** scrolls the screen up (half screen)
- ⚫ **Control-f** scrolls the screen forward (full screen)
- ⚫ **Control-b** scrolls the screen backward (full screen).
- xG- to go at x line
- G- takes you to bottom line of file
- gg- takes you to first line

### **Entering text**

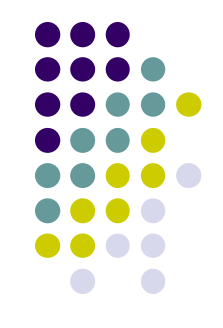

- To enter the text in vi you should first switch to input mode
	- To switch to input mode there are several different commands
	- ⚫ **a** Append mode places the insertion point after the current character
	- **i** Insert mode places the insertion point before the current character

### **Entering text**

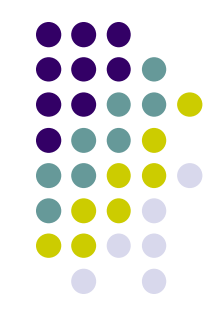

- **I** places the insertion point at the beginning of current line
- ⚫ **o** is for open mode and places the insertion point after the current line
- ⚫ **O** places the insertion point before the current line
- **R** starts the replace (overwrite) mode

### **Editing text**

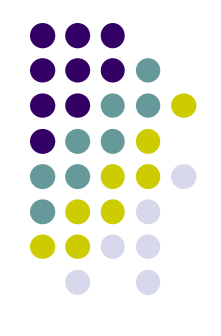

- ⚫ **x** deletes the current character
- ⚫ **d** is the delete command but pressing only d will not delete anything you need to press a second key
	- ⚫ **dw** deletes to end of word
	- ⚫ **dd** deletes the current line
	- ⚫ **d0** deletes to beginning of line

### **The change command**

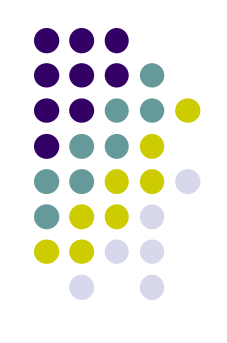

- ⚫ **c** this command deletes the text specified and changes the vi to input mode. Once finished typing you should press <**Esc**> to go back to command mode
- ⚫ **cw** Change to end of word
- ⚫ **cc** Change the current line
- There are many more options

# **Structure of vi command**

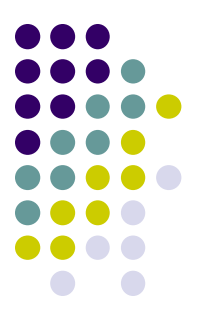

- ⚫ The vi commands can be used followed by a number such as
	- **n<command key(s)>**
	- ⚫ For example **dd** deletes a line **5dd** will delete five lines.
- This applies to almost all vi commands
- This how you can accidentally insert a number of characters into your document

### **Undo and repeat command**

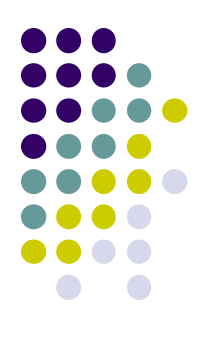

- ⚫ **u** undo the changes made by editing commands
- ⚫ **.** (dot or period) repeats the last edit command

### **Copy, cut and paste**

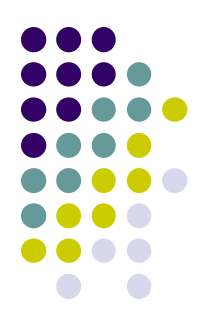

- ⚫ **yy** (yank) copy current line to buffer
- ⚫ **nyy** Where **n** is number of lines
- ⚫ **p** Paste the yanked lines from buffer to the line below
- ⚫ **P** Paste the yanked lines from buffer to the line above

(the paste commands will also work after the **dd** or **ndd** command)

### **vi Tricks**

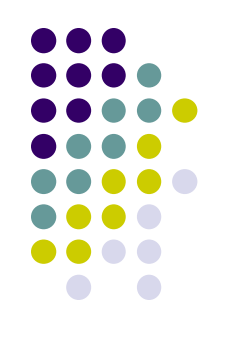

- Indent four lines: 4>>
- ⚫ Will delete the character under the cursor, and put it afterwards. In other words, it swaps the location of two characters: xp
- Similar to xp, but swapping lines: ddp

#### **Creating a shell script using vi**

- ⚫ Create a directory **class**
- ⚫ Change into **class**
- ⚫ **vi myscript.sh**
- inside the file enter following commands

clear echo "===========" echo "Hello World" echo "===========" sleep 3 clear echo Host is \$HOSTNAME echo User is \$USER

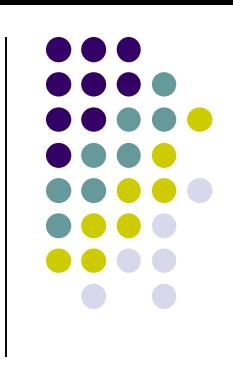

### **Creating a shell script using vi**

- ⚫ Save the file
- Change the permissions on myscript.sh **chmod 700 myscript.sh** <enter>
- Now execute myscript.sh **myscript.sh** <enter>
- Did the script run?
- Why not?
	- ⚫ Hint, think about absolute vs relative path
	- ⚫ Type **echo \$PATH** to see your PATH variable
	- ⚫ Try this **./myscript.sh** <enter>
	- ⚫ The **./** mean right here in this directory!

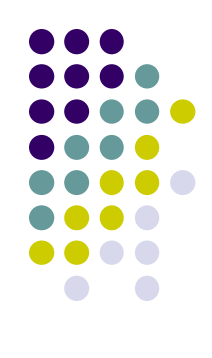

#### **References**

- ⚫ Unix shell programming -by Yashwant Kanetkar
- ⚫ Unix Concepts and Applications –by Sumitabha Das
- ⚫ <http://www.grymoire.com/Unix/Sed.html>
- ⚫ <http://www.grymoire.com/Unix/Awk.html>
- ⚫ <http://www.grymoire.com/Unix/Quote.html>
- ⚫ <http://www.grymoire.com/Unix/Find.html>

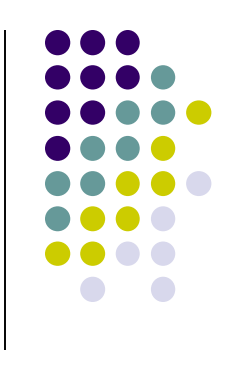

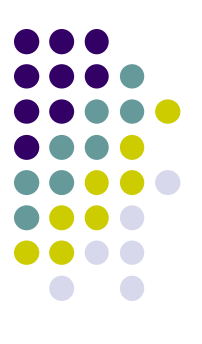

# Thanks